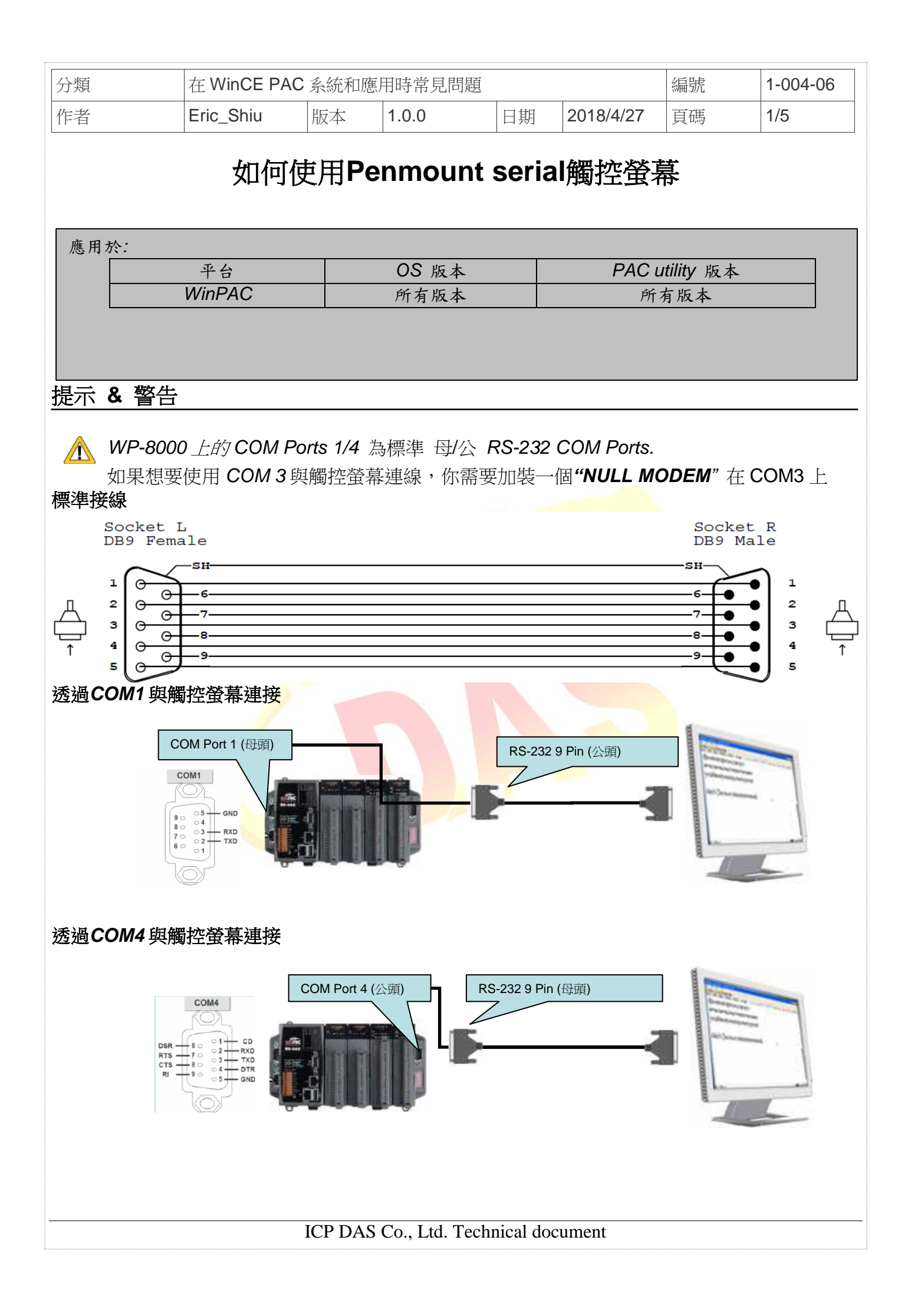

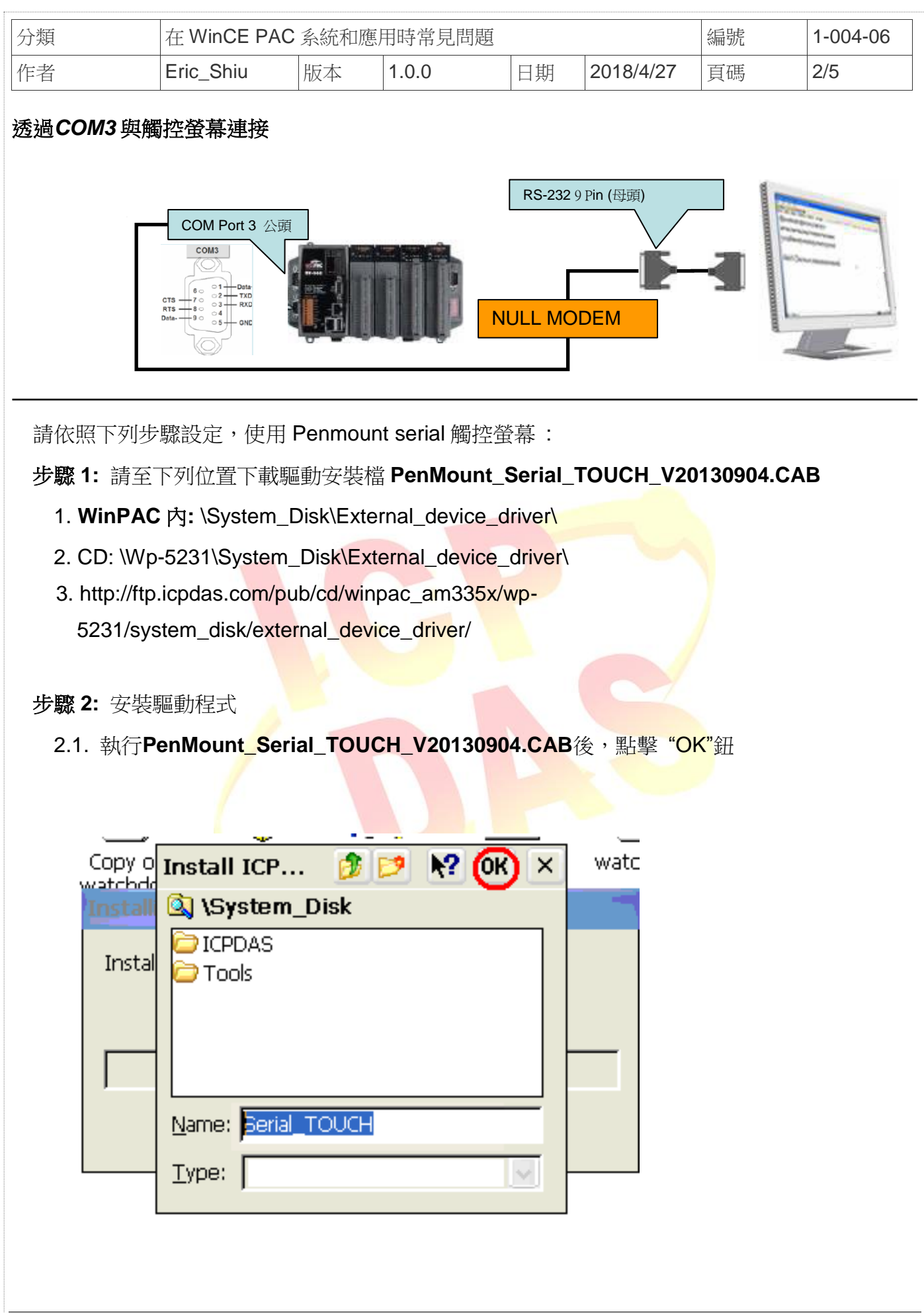

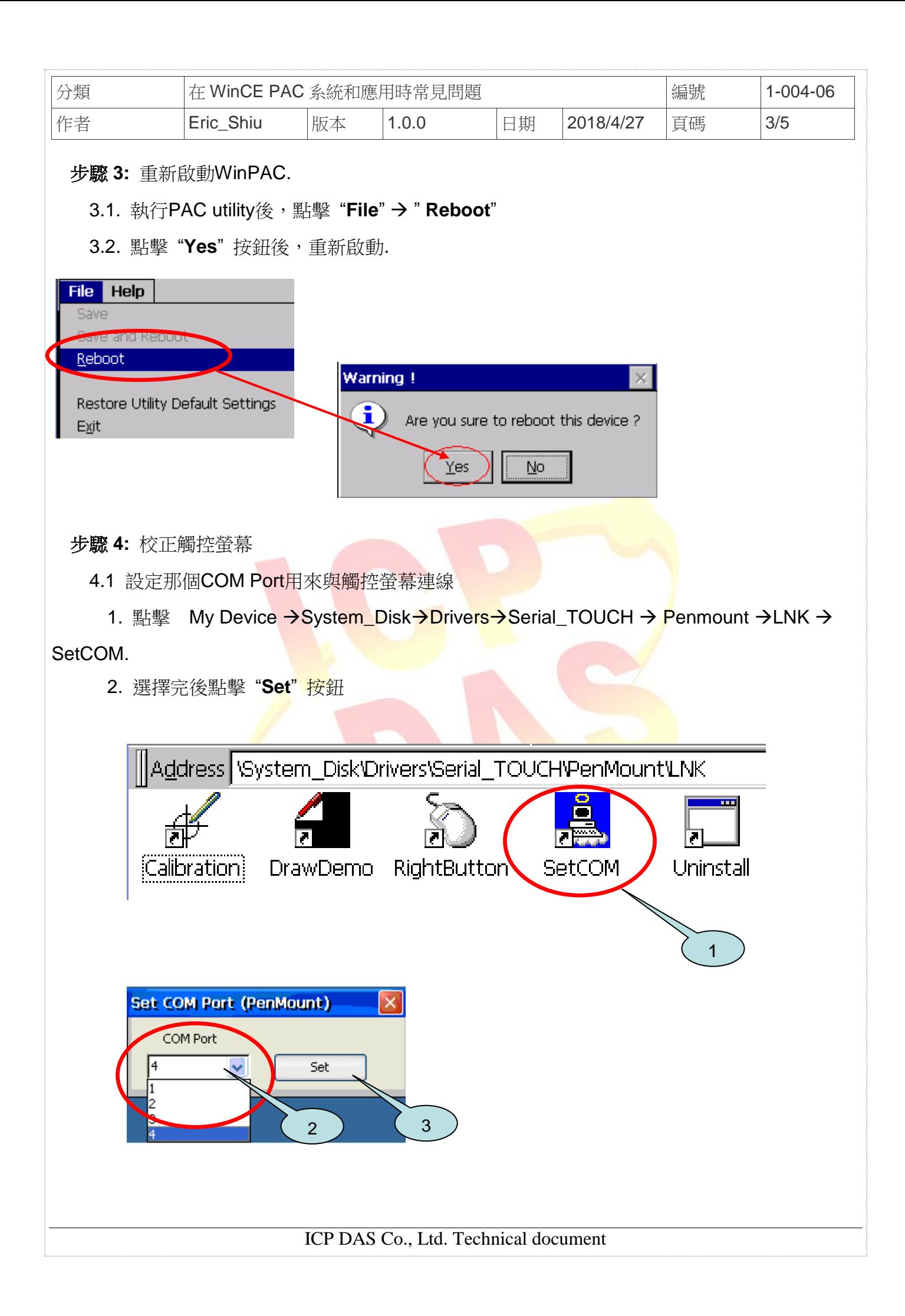

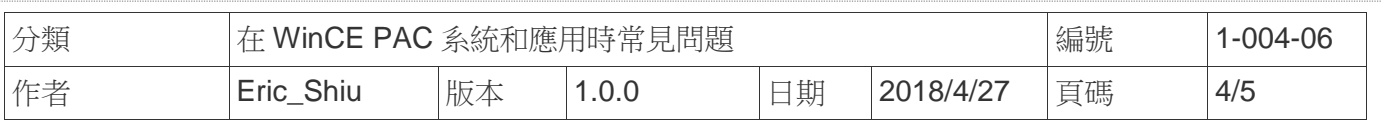

4.2. 點擊 My Device → System\_Disk→ Drivers → Serial\_TOUCH → Penmount → LNK  $\rightarrow$ Calibration.

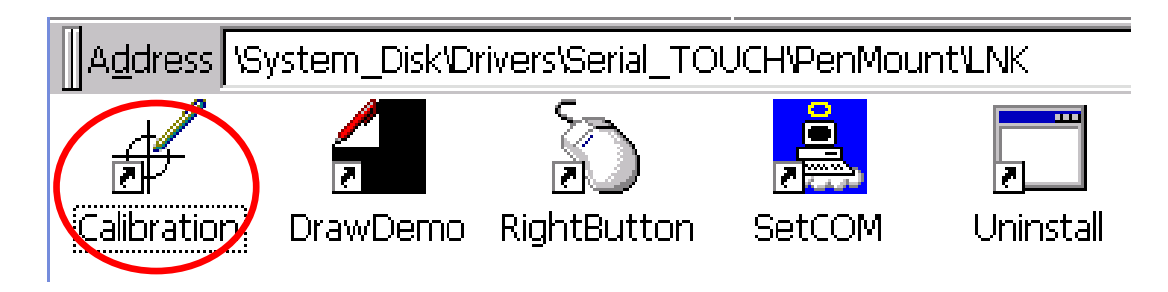

4.3. 依序觸摸箭頭符號後,觸摸 "**+**" 符號完成校正程序

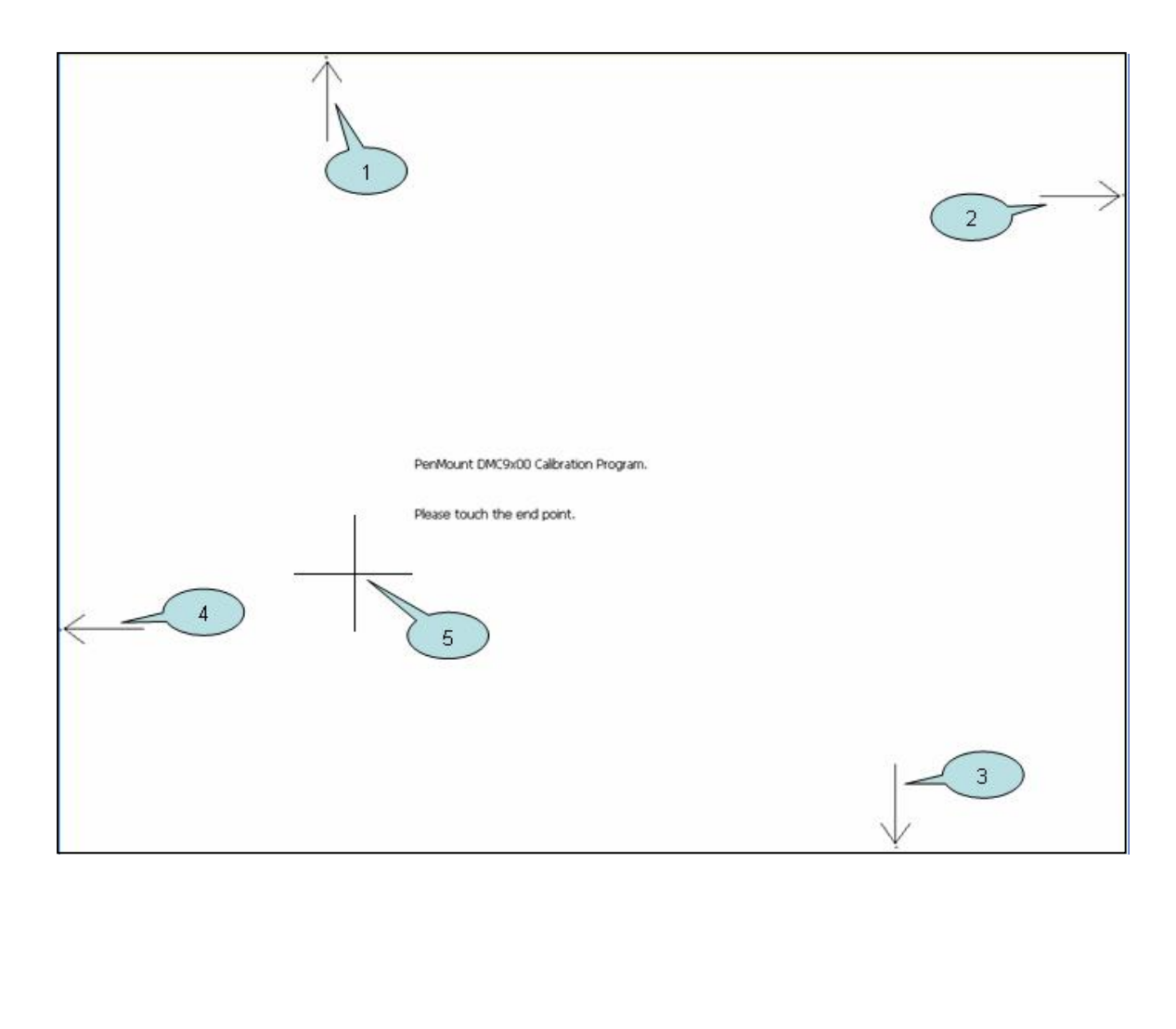

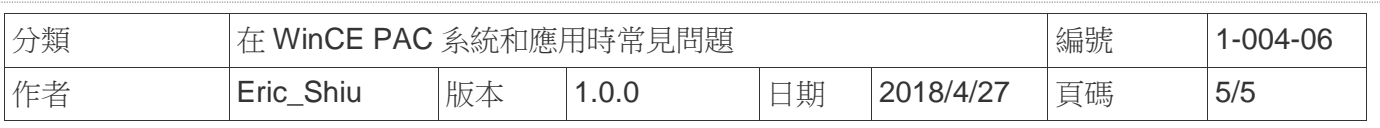

步驟 **5:** 重新啟動

- 5.1. 執行PAC utility; 點擊 "**File" → "Reboot**"
- 5.2. 點擊 "**Yes**" 按鈕後重新啟動

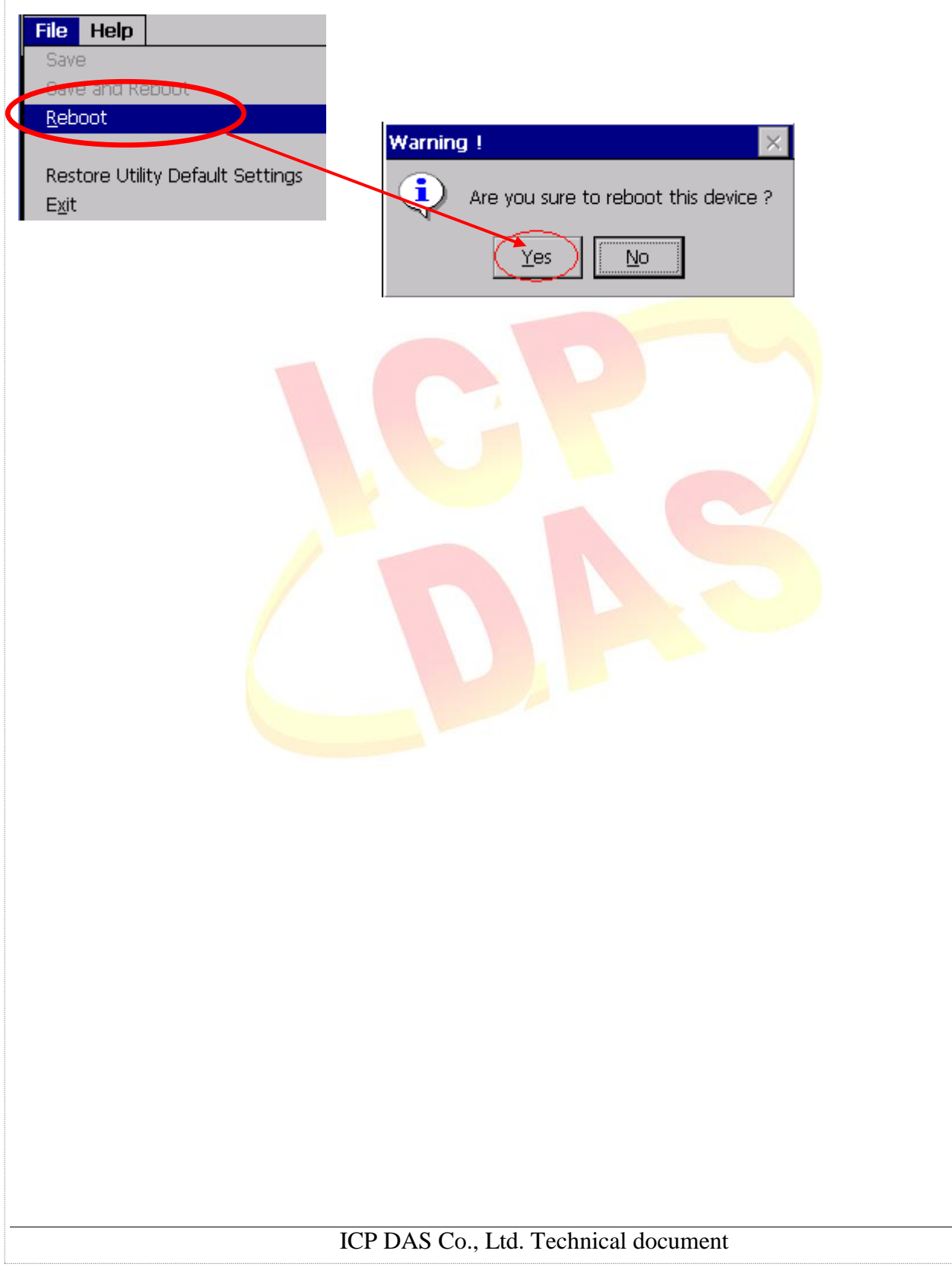